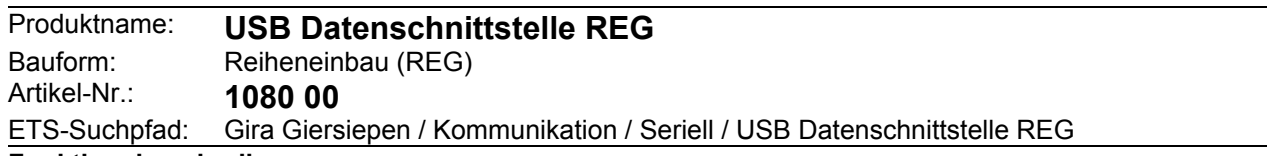

#### **Funktionsbeschreibung:**

Die USB Datenschnittstelle ermöglicht die Ankopplung eines PC an den instabus KNX / EIB. Auf diese Weise kann die Adressierung, Programmierung und Diagnose der instabus-Geräte durch die ETS 3 oder durch die ETS 3 Starter erfolgen.

Die Versorgung der Geräteelektronik erfolgt komplett über die USB Schnittstelle des angeschlossenen PC. Aus diesem Grund ist auch busseitig die USB Datenschnittstelle nicht mehr ansprechbar, wenn das USB Kabel nicht gesteckt und der PC nicht eingeschaltet ist. Die physikalische Adresse der Schnittstelle wird ausschließlich lokal über den angeschlossenen PC programmiert (ETS). Deshalb verfügt die Datenschnittstelle weder über eine Programmiertaste noch über eine Programmier-LED.

Die Firmware der USB Datenschnittstelle ist über den lokalen PC updatefähig. Somit ist das Gerät auf künftige Standards anpassbar.

Zur Funktion des Geräts sind lediglich standard Windows-HID-Treiber erforderlich, die automatisch beim Anstecken der Datenschnittstelle an den PC installiert bzw. aktiviert werden. Erst nach einer erfolgreichen Installation kann durch die ETS 3 auf das Gerät zugegriffen werden.

#### Darstellung: **Construction Exercise Section** Abmessungen: **Bedienelemente:**

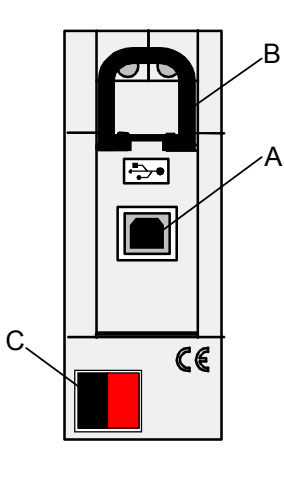

# $B$  Breite: 36 mm; 2 TE

Höhe: 90 mm Tiefe: 63 mm

- A: USB-Anschlussbuchse (Typ B)
- B: Schieber zur Arretierung der Anschlussleitung und Berührungsschutz
- C: KNX / EIB-Busanschluss

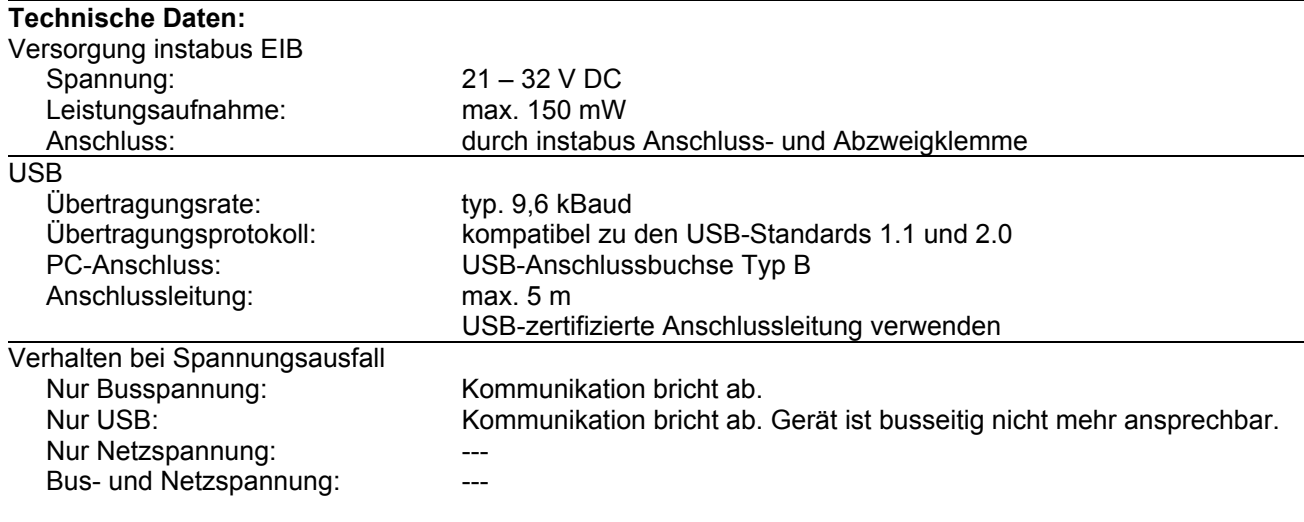

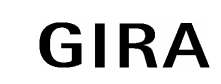

### **instabus EIB System**

## **Kommunikation**

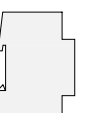

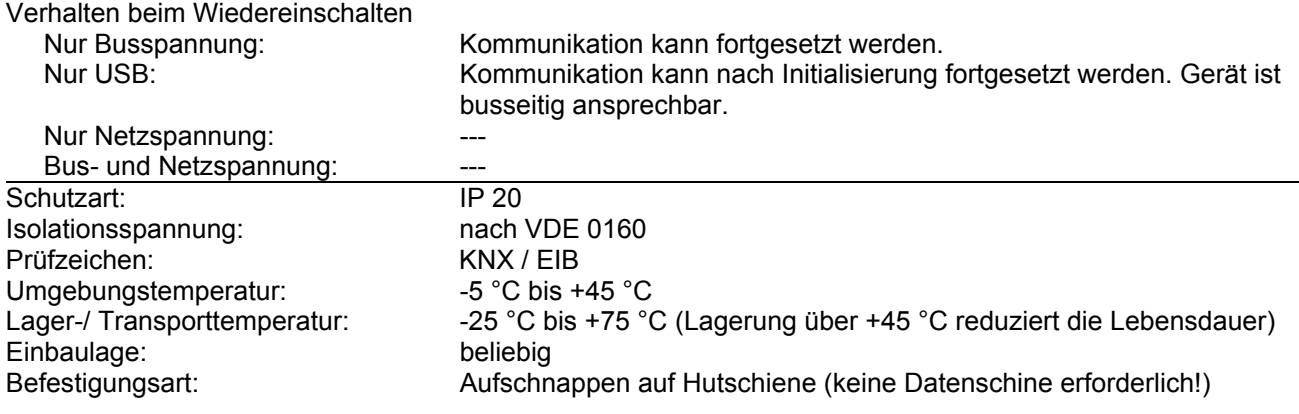

#### **Anschlußbild: Klemmenbelegung:**

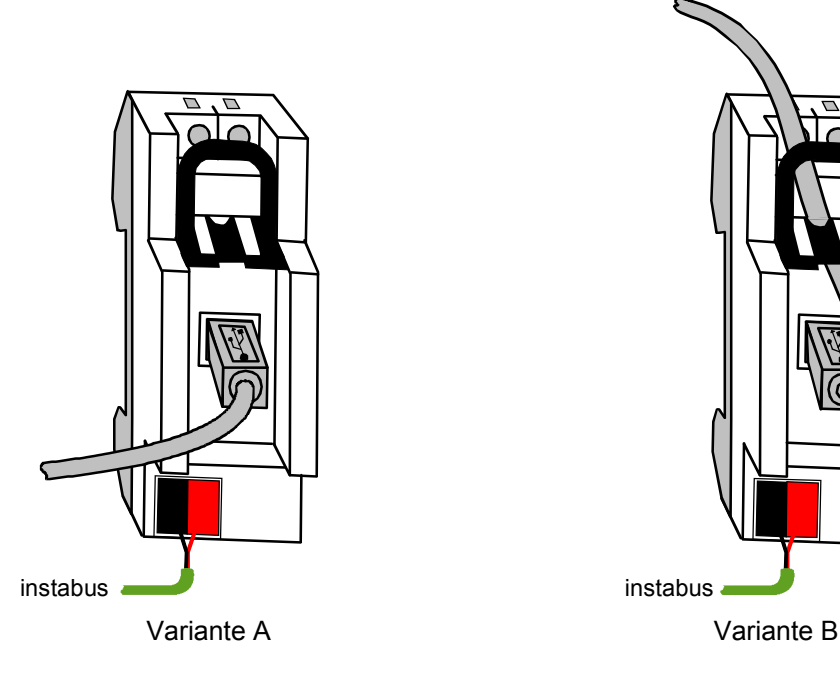

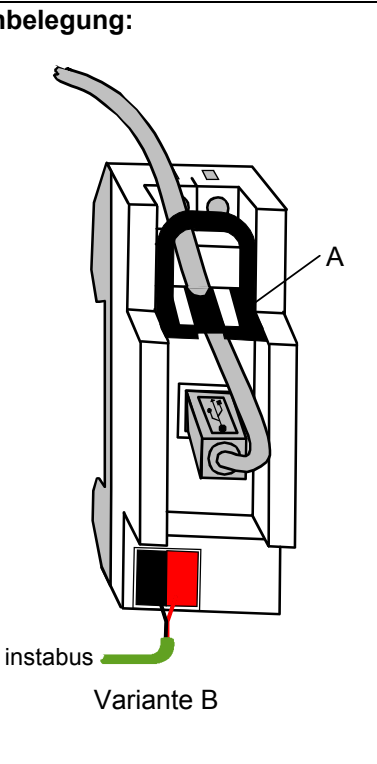

#### Variante A:

Verlegung der USB-Anschlussleitung vor der Feldabdeckung des Verteilers. Der USB-Stecker (Typ B) ist in die Anschlussbuchse der Datenschnittstelle einzustecken und nach vorne weg aus dem Verteiler zu führen.

#### Variante B:

Verlegung der USB-Anschlussleitung hinter der Feldabdeckung des Verteilers.

Soll die USB-Leitung ständig angeschlossen im Verteiler verbleiben, schwarzen Schieber durch Zug am Bügel (A) entriegeln und herausziehen. Anschließend ist der USB-Stecker (Typ B) ist in die Anschlussbuchse der Datenschnittstelle einzustecken, die Anschlussleitung durch die Gehäuseöffnung nach oben weg zu führen und der schwarze Schieber wieder einzusetzen.

Durch Einsetzen des Schiebers wird die Anschlussleitung arretiert. Weiter ist dadurch sichergestellt, dass die max. Einbauhöhe im Verteiler eingehalten wird.

#### **Bemerkungen zur Hardware:**

• Der USB-Anschluss sollte mit einer zertifizierten USB-Verbindungsleitung mit max. 5 m Länge erfolgen. Auf der Seite der Datenschnittstelle ist ein USB-Typ B-Stecker erforderlich.

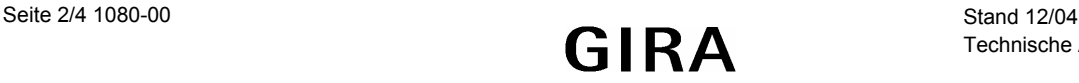

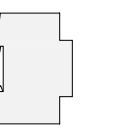

**Kommunikation**

#### **USB-Konfiguration**

Die USB-Datenschnittstelle stellt die Verbindung zwischen einem PC und der KNX/EIB-Installation her. Die Datenschnittstelle arbeitet gemäß dem KONNEX-USB-Standard, sodass durch die ETS 3 oder die ETS 3 Starter die Adressierung, Programmierung und Diagnose der instabus-Geräte erfolgen kann.

Zur Funktion des Geräts sind ausschließlich HID-Treiber erforderlich (HID = Human Interface Device). Ein Vorteil dieser Geräteklasse ist, dass die erforderlichen Treiber im Betriebssystem vorhanden sind. Beim Anstecken der Datenschnittstelle an den PC werden die Treiber automatisch (in Abhängigkeit des Betriebssystems z. T. benutzergesteuert) installiert bzw. aktiviert. Ggf. wird der Anwender aufgefordert, die Installationsquelle des Betriebssystems einzulegen bzw. vorzugeben. Die USB-Unterstützung ist bei den Betriebssystemen Windows<sup>®</sup> 98, Me, 2000 und XP möglich.

Erst nach einer erfolgreichen Installation oder Aktivierung der Treiber kann durch die ETS 3 auf das Gerät zugegriffen werden.

Als Standard ist in der ETS 3 die serielle Schnittstelle COM 1 vorgegeben. Um die USB-Unterstützung verwenden zu können, muss zunächst eine USB-Verbindung eingerichtet werden. Dazu ist die ETS 3 zu starten und im Menü unter "Extras - Optionen" der Optionsdialog aufzurufen. Auf der Karte "Kommunikation" können die Kommunikationsschnittstellen vorgegeben und eingerichtet werden.

Weiter ist durch Betätigung der Schaltfläche "Schnittstelle konfigurieren" der "ETS Connection Manager" aufzurufen. An dieser Stelle können neue Verbindungen angelegt werden (Betätigung der Schaltfläche "Neu" vgl. Bild 1).

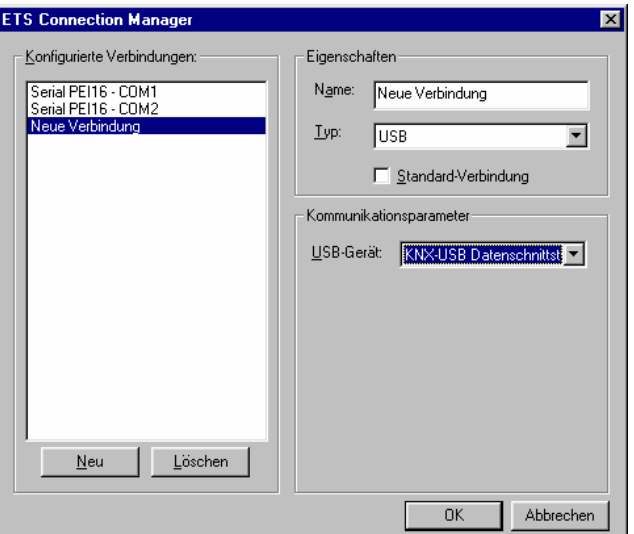

Bild 1: Anlegen einer neuen USB-Verbindung

In das Feld "Name" ist ein eindeutiger Verbindungsname einzutragen (z. B. USB). Unter "Typ" ist die Einstellung "USB" zu wählen. Wenn eine USB-Datenschnittstelle installiert und eingesteckt ist, kann das zu verwendene USB-Gerät unter "Kommunikationsparameter" vorgegeben werden. Im Auswahlfenster erscheinen alle am PC verwendbaren KNX-USB-Datenschnittstellen. Jeder USB-Verbindung kann eine separate USB-Datenschnittstelle zugewiesen werden. Das Feld ist leer, wenn keine USB-Datenschnittstelle zur Verfügung steht.

#### **Hinweise:**

- Bei der ETS 2 ist eine USB-Anbindung mit der USB-Datenschnittstelle aufgrund fehlender KONNEX-USB-Unterstützung nicht möglich!
- Die USB-Datenschnittstelle ist als Monoblock ausgeführt, d. h. alle Komponenten befinden sich in nur einem Gehäuse und sind ohne Umwege über die AST direkt mit dem Buscontroller verbunden. Auf diese Weise entfällt das zeitkritische serielle Kommunikationsprotokoll der AST und es ist eine schnelle und ausfallsichere lokale Verbindung möglich.

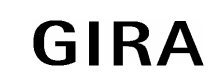

# **Kommunikation**

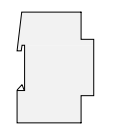

#### **Physikalische Adresse**

Die physikalische Adresse der USB-Datenschnittstelle wird ausschließlich lokal durch die ETS 3 programmiert. Dazu ist die ETS 3 zu starten und im Menü unter "Extras - Optionen" der Optionsdialog aufzurufen. Auf der Karte "Kommunikation" kann durch Betätigung der Schaltfläche "Einstellungen" die physikalische Adresse der Datenschnittstelle vorgegeben werden. Es ist darauf zu achten, dass als Kommunikationsschnittstelle eine USB-Verbindung angegeben ist.

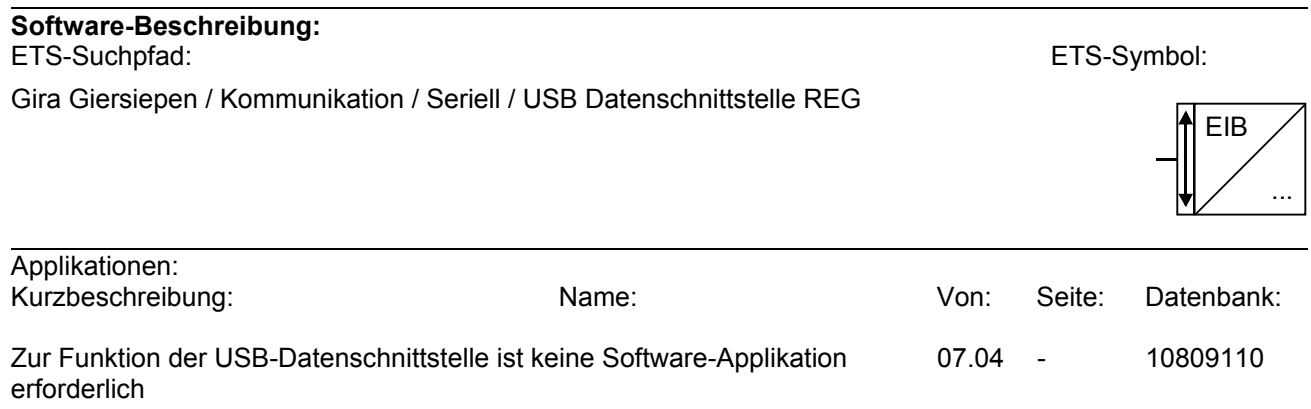

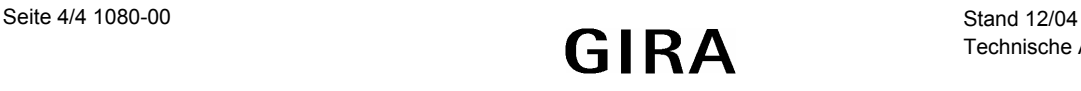